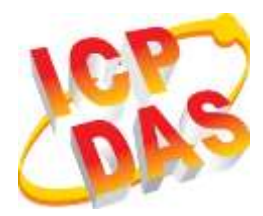

## **TPD-433F-H Quick Start**

**v1.1, Jan. 2019**

### **What's in the box?**

Thanks for buying ICPDAS TPD-433F-H device. This shipping package contains the following items:

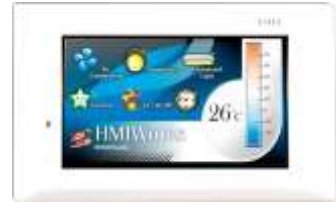

TPD-433F-H x 1

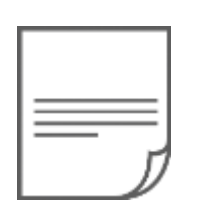

Quick Start x 1 (This Document)

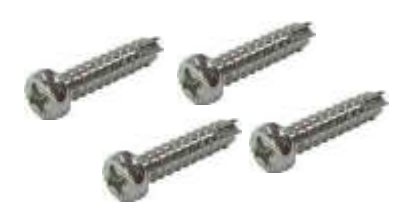

#### M 2.6 x 12 L Round Head Screws x 4

### **Related Information**

If you are new to TPD-433F-H, please read the **"Chapter 3. Getting Started" of the TouchPAD Hardware User Manual** for detailed information about install the free development tool – HMIWorks and how to create your first project.

- Documents, such as the User Manuals, the API References, etc.:<http://ftp.icpdas.com/pub/cd/touchpad/document/>
- Free Development Software, HMIWorks v2.10.10 or above: <http://ftp.icpdas.com/pub/cd/touchpad/setup/>

If you have any questions, please feel free to contact us via email.

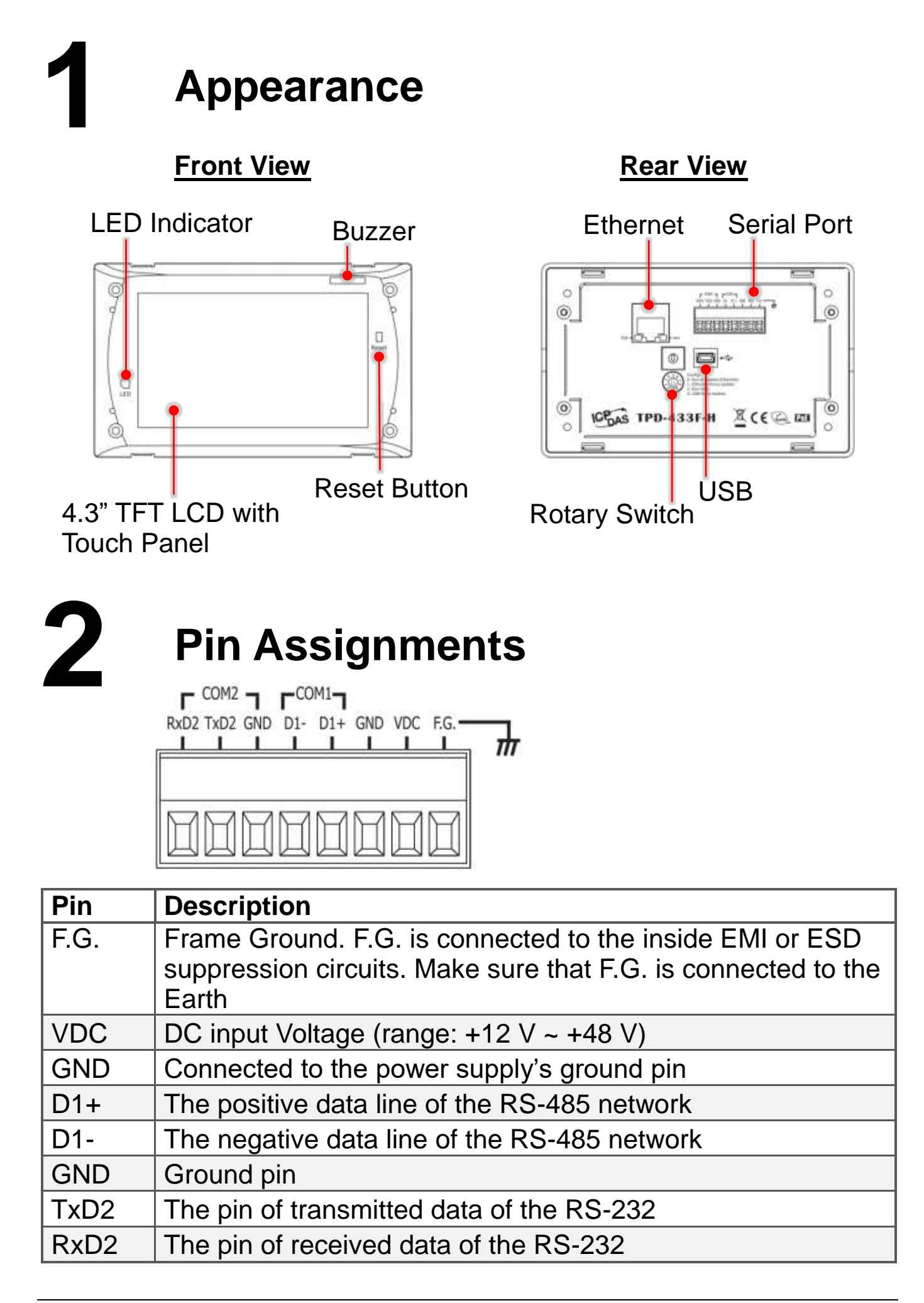

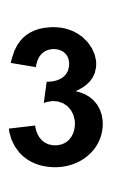

## **3 Rotary Switch & Default Settings**

### **The definition of the rotary switch:**

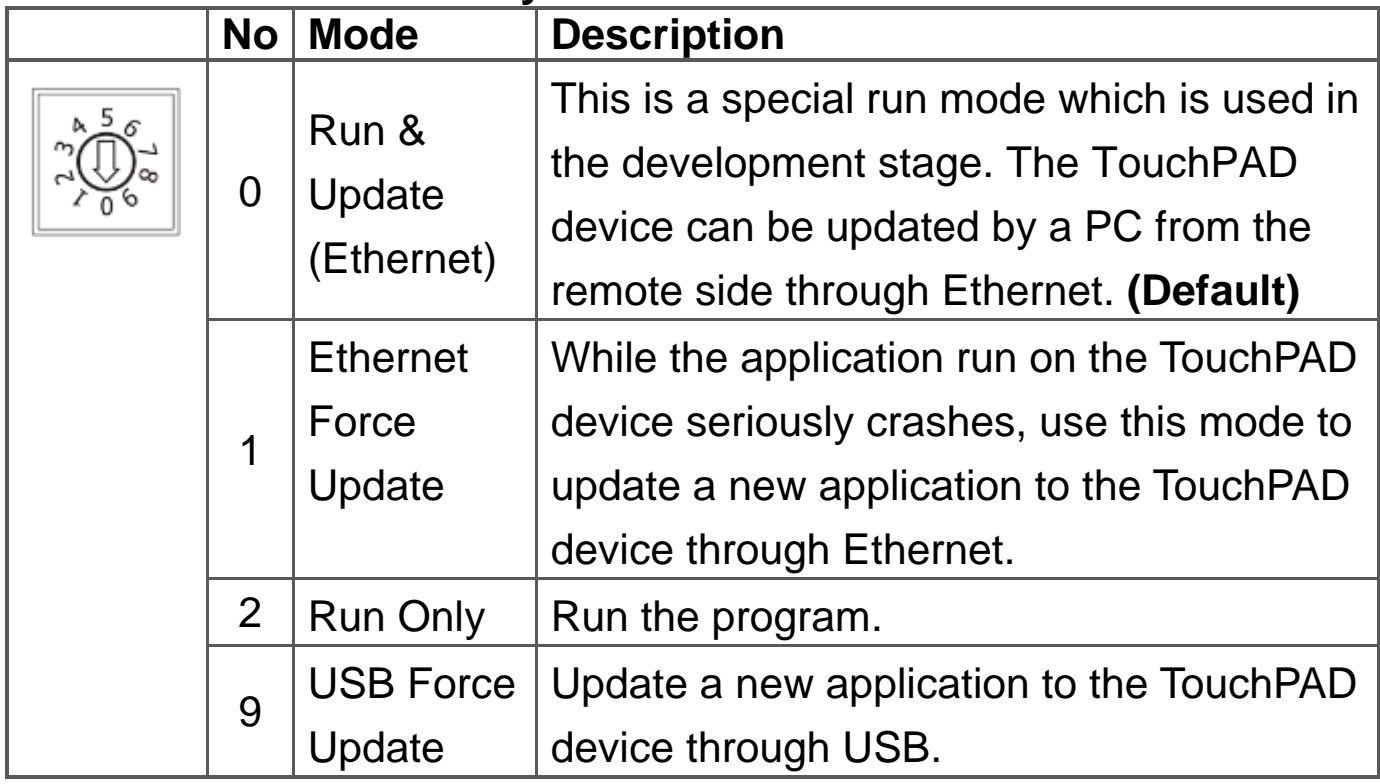

### **Network Default Settings**

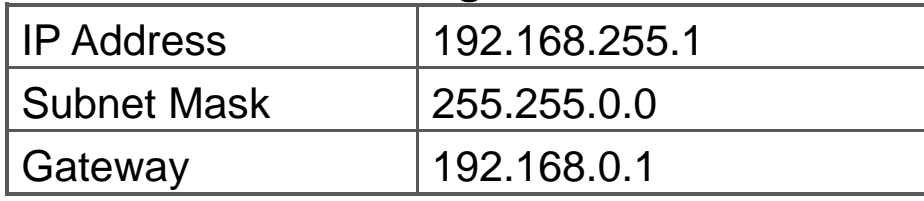

# **4 First Use of the TPD-433F-H**

1. Connect wires as the below figure or prepare an Ethernet cable which will be used to supply power through PoE if there's a RJ-45 Ethernet port on it. And set the rotary switch to 0 (At this point, the power is not yet supplied).

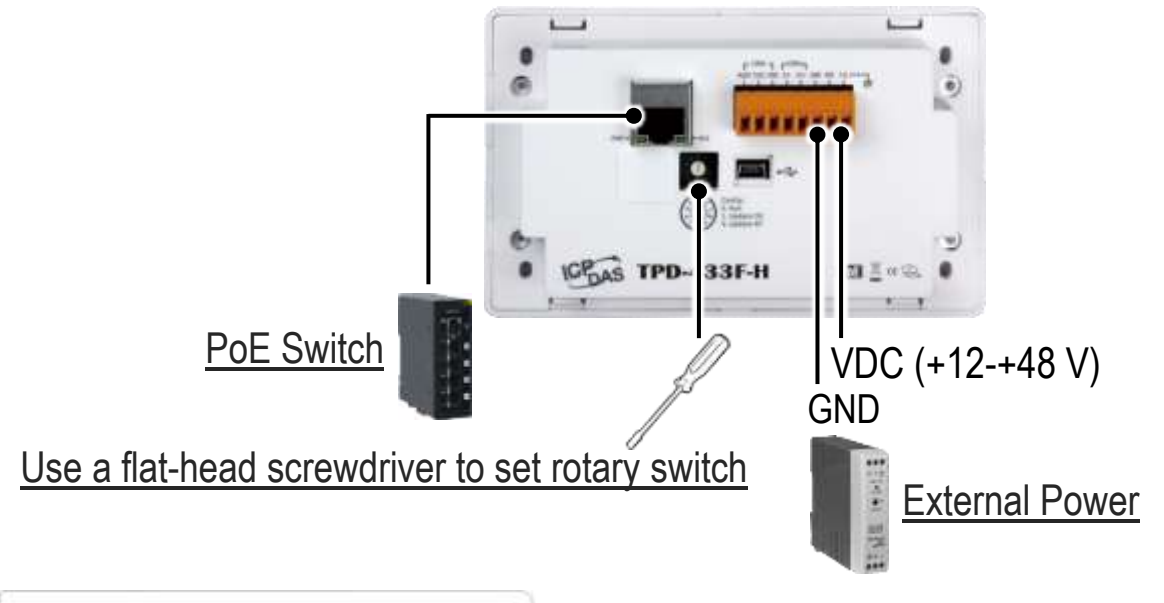

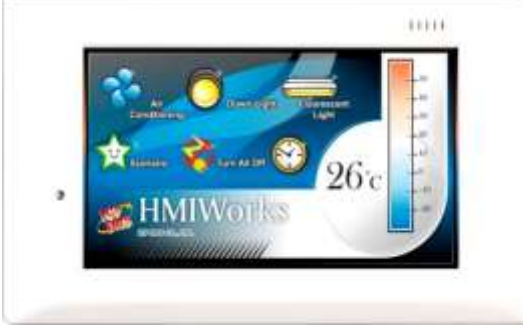

2. Supply power to the TPD-433F-H, wait for several seconds and then you can see the default program run on it.

3. Try to touch on the icons on the bottom-right corner of the screen of the TPD-433F-H and you can find that TPD-433F-H switches to the setting pages.

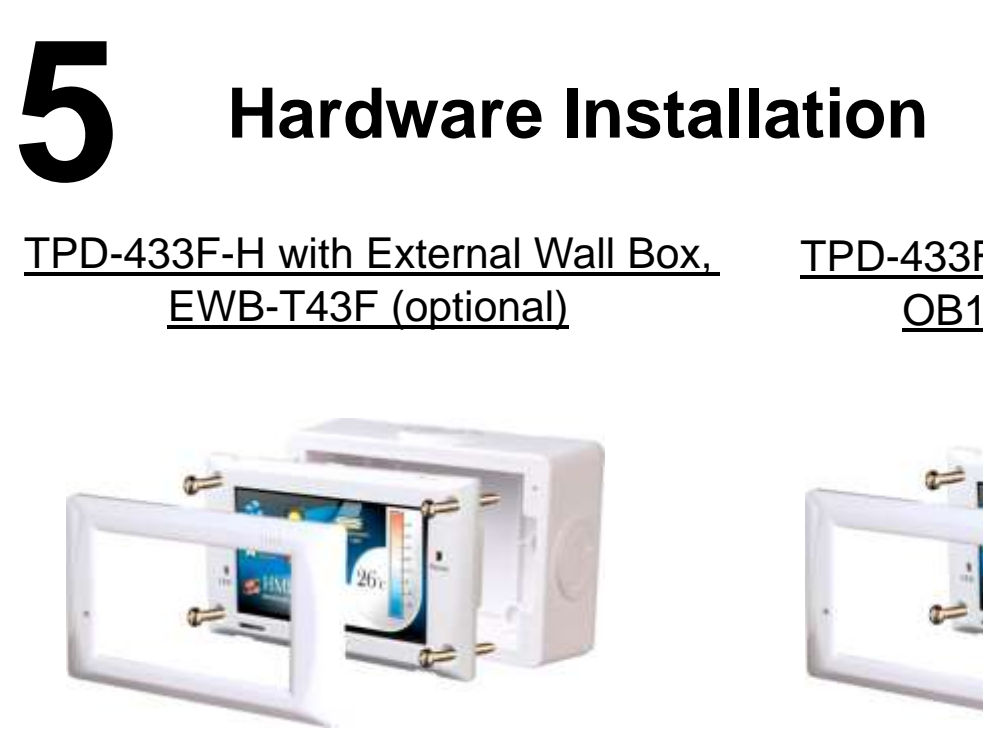

TPD-433F-H with Outlet Box, OB140F (optional)

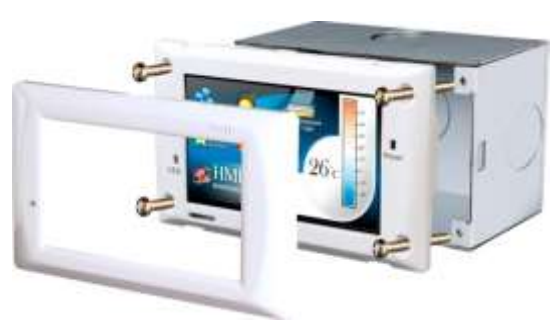

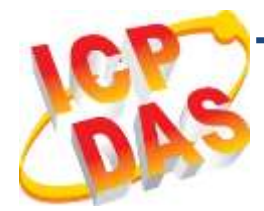

## **TPD-433F-H** 快速入門指南

**v1.1, 2019** 年 **1** 月

## 檢查配件

感謝您購買泓格的 TPD-433F-H 產品。產品包裝內應包含下列配件:

TPD-433F-H x 1 產品須知 x 1 (本文件) M 2.6 x 12 L

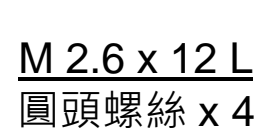

### 參考資訊

如果您是第一次使用 TPD-433F-H,請參閱 **TouchPAD** 硬體使用手冊 的 **"**第 **3** 章 啟動 **TouchPAD"** 來了解如何安裝免費的開發軟體 HMIWorks 並建立第一個專案以及更多詳細的相關資訊。

- 相關文件,如使用手冊、應用程式介面指南(API Reference) 等: <http://ftp.icpdas.com/pub/cd/touchpad/document/>
- 免費開發軟體,HMIWorks 版本 2.10.10 或以上版本: <http://ftp.icpdas.com/pub/cd/touchpad/setup/>

如有任何問題歡迎使用 E-mail 聯繫我們,我們將會為您提供完善的咨 詢服務。

**1** 外觀 前配置圖 **between manager and the season of the season of the season of the season of the season of the season of the season of the season of the season of the season of the season of the season of the season of the season of** LED 指示燈 蜂鳴器 Ethernet $\circ$  $\circledcirc$ ū db  $\circledcirc$ ICP<sub>DAS</sub> TPD-433F-H **4.3 吋觸控液晶螢幕 重啟按鈕** 旋轉開關 USB

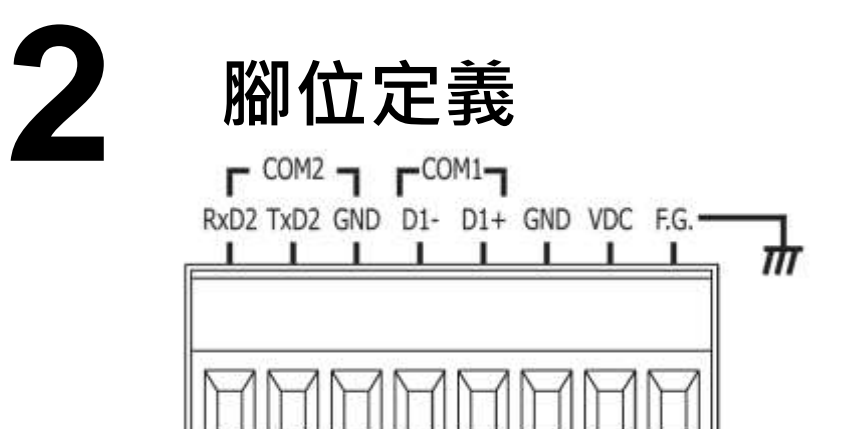

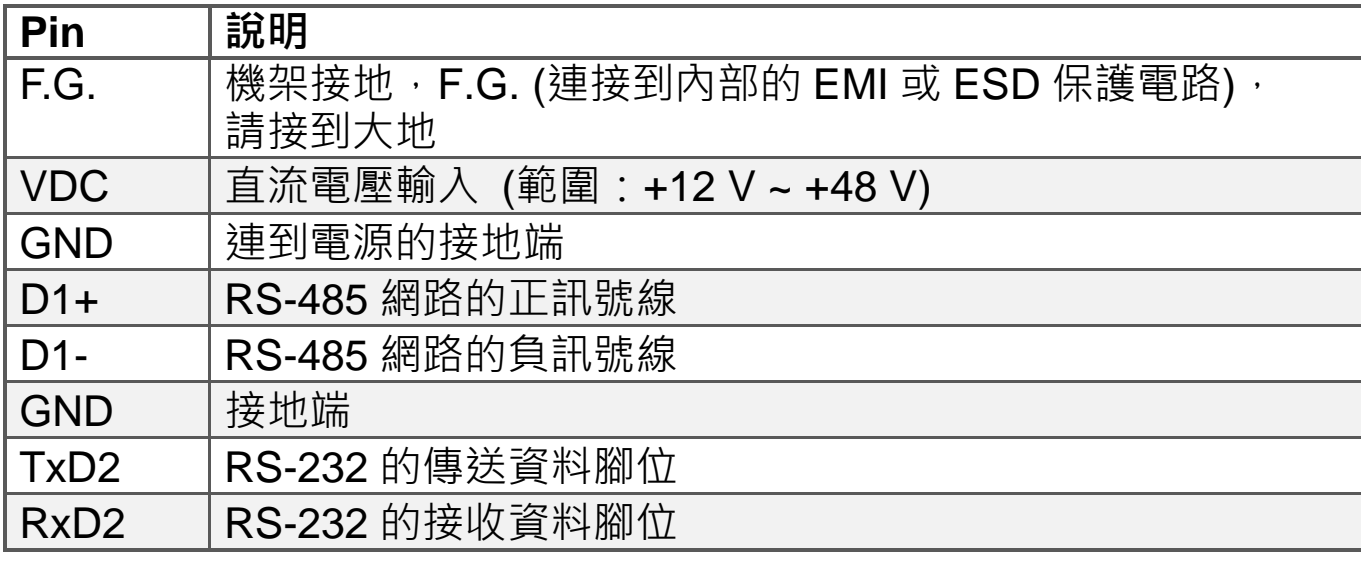

Technical support: [service@icpdas.com](mailto:service@icpdas.com) P6

序列埠

 $X \in \mathbb{R}$  m

 $\blacksquare$ 

 $\circ$ 

 $\circledcirc$ 

 $\circledcirc$ 

 $\circ$ 

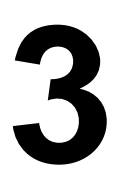

## **3** 旋轉開關及出廠預設值

### 旋轉開關的配置模式定義**:**

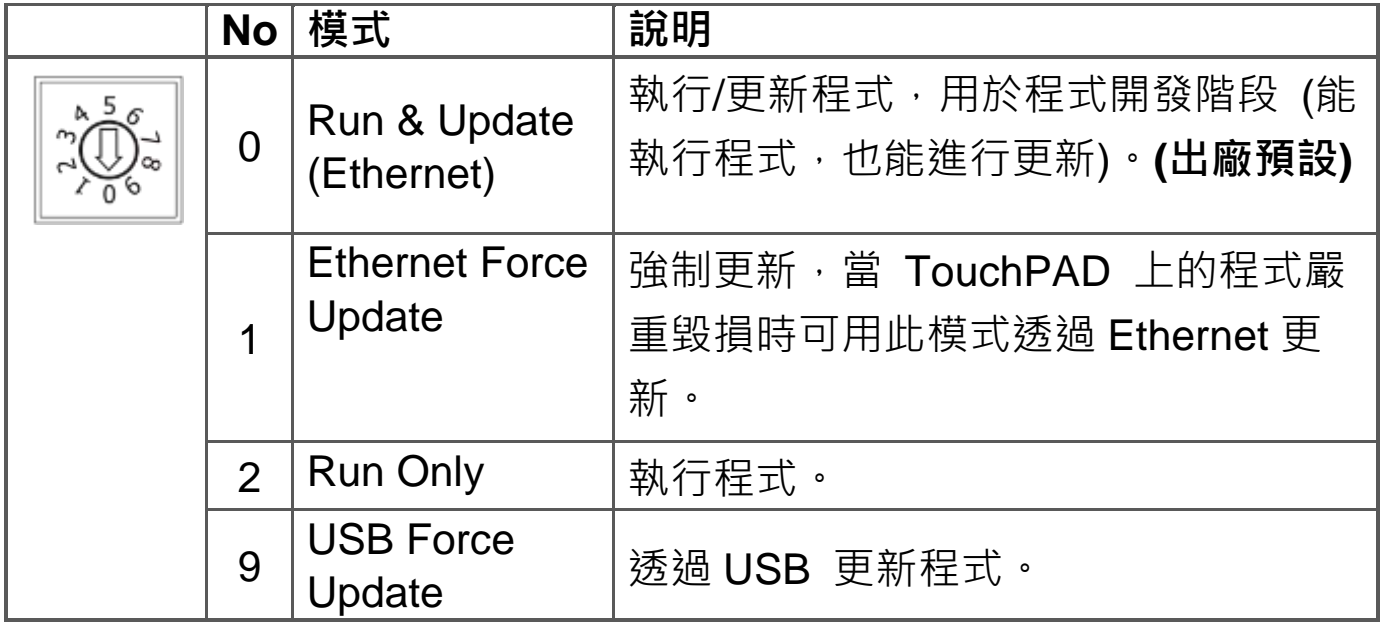

#### 網路設定出廠預設如下表**:**

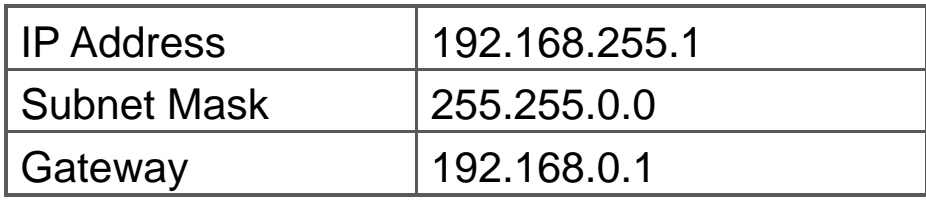

# **4** 第一次使用 **TPD-433F-H**

1. 如下圖所示,將電源和接地線連接完成。或是若有 RJ-45 的乙太網路 接孔,可以準備一條網路線,透過乙太網路供電 (PoE)。然後將旋轉開關 (Rotary Switch) 轉到 0 (此時尚未供電)。

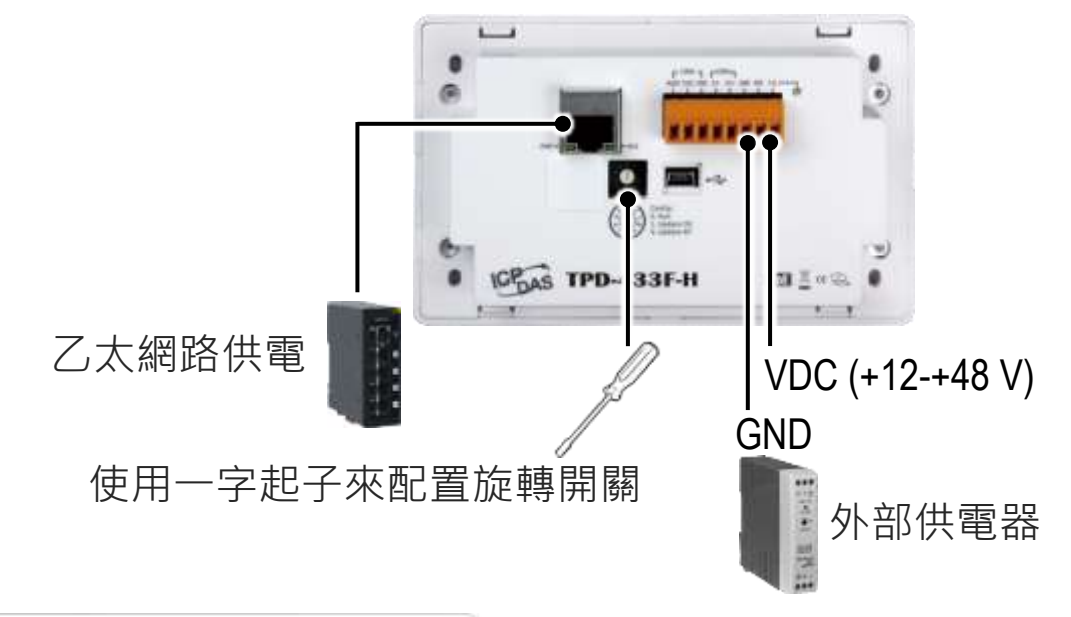

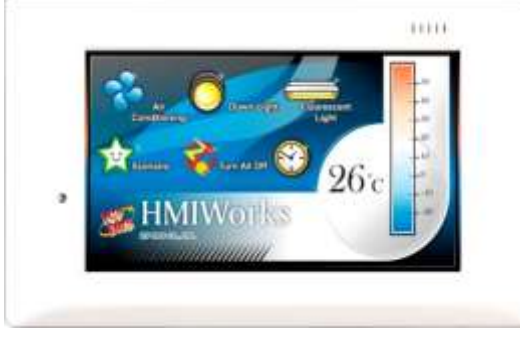

2. 開始供電給 TPD-433F-H, 等待約數秒 的開機時間,接著可以看到 TPD-433F-H 執行出貨預附的程式如左圖所示。

3. 試著按一下 TPD-433F-H 螢幕上面的圖示, TPD-433F-H 會切到其他 的頁面。

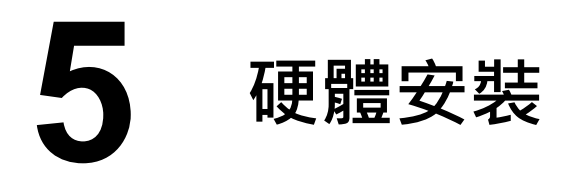

TPD-433F-H 安裝於專用明盒 EWB-T43F(選購)

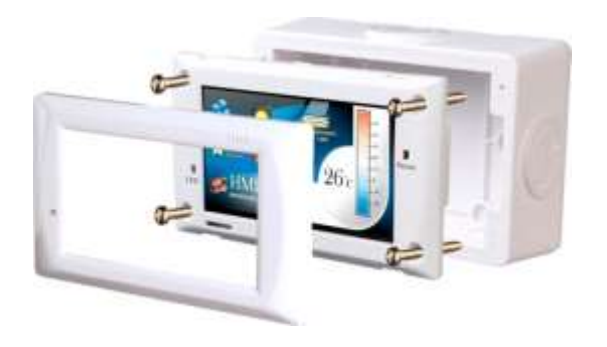

TPD-433F-H 安裝於專用暗盒 OB140F (選購)

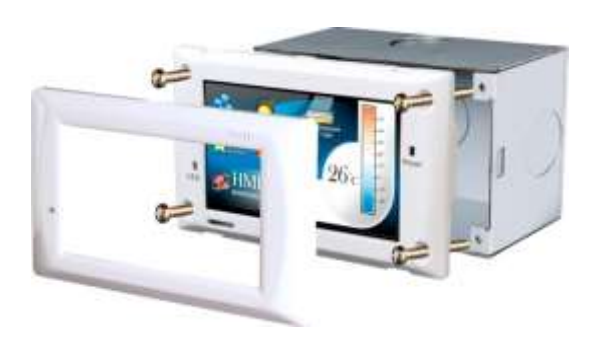